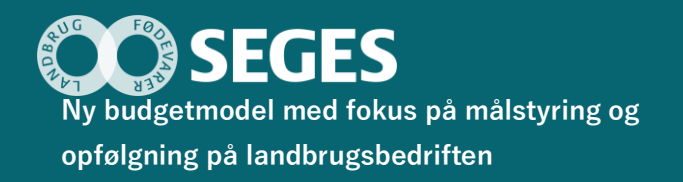

# **Den færdige prototype med vejledning – opsamling på det samlede afprøvningsforløb**

Maria Vejle Madsen *Landbrug & Fødevarer F.m.b.A., SEGES Erhvervsøkonomi*

### Hovedkonklusion

På baggrund af testpersonernes udtagelser kan det konkluderes, at der formentligt er flere, der kan budgettere selv, og dermed få et større kendskab til egne tal og til at få ejerskab til budget og opfølgning.

### **Sammendrag**

Dette notat samler op på resultater fra afprøvninger af budgetmodulet i prototypen samt de kvalitative interviews ved budgetopfølgningsmøder. Derudover indeholder notatet vejledningen til brug for anvendelse af prototypen.

De testpersoner, der har deltaget i afprøvningerne og de kvalitative interviews, udtrykte, at prototypen er nem at finde rundt i, og den giver et bedre overblik end det, de bruger i dag. Flere nævner, at et værktøj, der tager udgangspunkt i denne prototype, kan være medvirkende til, at flere får en langt dybere involvering i økonomistyringen af deres egen virksomhed og derigennem vil blive i stand til at reagere hurtigere på faresignaler, følge tættere op på målsætninger og i det hele taget kunne have en mere proaktiv tilgang til den økonomiske ledelse.

Testpersonerne var begejstrede for budgetopfølgningen, da den i prototypen er mere tilpasset den enkelte end den budgetopfølgning, de får i dag. Det er ifølge testpersonerne godt, at opfølgningen præsenteres på en meget overskuelig måde, og de grafiske elementer er med til at underbygge forståelsen.

# **Baggrund**

Budgetter og budgetopfølgninger er en integreret del af de fleste landmænds beslutningsgrundlag og afrapportering til pengeinstitutter. Hvis landmænd skal have det optimale udbytte af budgettet og den tilhørende opfølgning, er det essentielt, at de har stort ejerskab af og indsigt i budgettet.

Projektgruppen har en forventning om, at landmænd vil få et større ejerskab til budgettet og budgetopfølgningen, hvis de selv deltager aktivt i budgetlægningen. For at sikre, at landmændene selv kan deltage i budgetlægningen, har der været stort fokus på brugerinddragelse, hvor en række landmænd løbende har afprøvet prototypen.

Brugerinddragelsen skal sikre, at projektets resultater gør det muligt for den enkelte landmand at udarbejde et budget eller dele af budgettet. Derudover skal en enklere og brugertilpasset budgetopfølgning gøre det nemmere for den enkelte landmand at få værdi af sin budgetopfølgning. Det vil have en

positiv effekt på bedriftens økonomiske resultater, idet der kan ageres hurtigt og præcist på budgetafvigelser.

### Materialer og metoder

Formålet med projektet *"Ny budgetmodel med fokus på opfølgning og målstyring på landbrugsbedriften"* er at udvikle en brugervenlig budgetmodel, der skal sikre landmænds involvering og ejerskab til budgettet og den tilhørende opfølgning. For at sikre dette er der lagt stor vægt på brugerinddragelse i arbejdet med dette projekt. Brugerinvolveringen har fundet sted gennem en workshop, en række brugertests og interviews med forskellige typer af landmænd.

Da prototypens budgetmodul skulle udvikles, blev en række potentielle brugere involveret gennem tests, hvor en testleder og to observatører deltog. Testlederen havde til opgave at introducere testpersonen for testens formål og fremgangsmåde og havde desuden til opgave at guide testpersonen, såfremt denne kørte fast. Testlederen skulle endvidere sikre, at testpersonen huskede at tænke højt, og at testpersonens kommentarer blev uddybet, såfremt dette var nødvendigt. Det var dog essentielt, at testlederen ikke påvirkede testpersonen, når der blev stillet uddybende spørgsmål. I disse tests skulle testpersonen forsøge at løse et udleveret opgavesæt, således at testlederen og de to observatører kunne se, hvilke elementer af prototypen, der fungerede, og hvilke der ikke gjorde. De to observatører skulle holde sig i baggrunden i forhold til testlederen og testpersonen, imens de løbende noterede testpersonens kommentarer og dennes evne til at navigere rundt i prototypen. For yderligere information om testforløbet af budgetmodulet se notatet "Opsamling af viden fra den løbende afprøvning ved landmænd", (s[e Afprøvning](https://projektsite.landbrugsinfo.dk/Afrapportering/business/2020/Sider/eo_20_Notat_Opsamling_af_viden_fra_lobende_afprovning_ved_landmaend.pdf?download=true) budgetmodul).

Budgetopfølgningsdelen af prototype blev afprøvet ved, at der var udarbejdet en række skærmbilleder af, hvordan en resultatopfølgning for en case kan se ud, og benyttes i forbindelse med kvalitative interviews af i alt 13 testpersoner. Forud for disse interviews blev der udarbejdet to cases; en om slagtesvin og en om mælkeproduktion. Casene er udarbejdet på baggrund af tal for resultatbudget og -opfølgning, som landmænd har stillet til rådighed for projektet. Projektgruppen havde på forhånd udarbejdet en interviewguide der skulle danne grundlaget for de kvalitative interviews (s[e Interviewguiden\)](https://projektsite.landbrugsinfo.dk/Afrapportering/business/2020/Sider/eo_20_5378_Interviewguide_budgetopfolgning.pdf?download=true). De kvalitative interviews skulle være med til at sikre, at projektgruppen fik de inputs, der var brug for i forhold til udviklingen af prototypen. Der er tale om kvalitative interviews, så selvom udgangspunktet har været de udarbejdede eksempler på skærmbilleder fra en budgetopfølgning og ovennævnte drejebog, har intervieweren i vid udstrækning fulgt de interviewede landbrugere i de retninger, de tog samtalen. For yderligere information om de kvalitative interviews om budgetopfølgning se notatet "Erfaringer fra budgetopfølgningsmøder", (se [Budgetopfølgningsmøder\)](https://projektsite.landbrugsinfo.dk/Afrapportering/business/2020/Sider/eo_20_5378_Notat_budgetopfolgningsmoder.pdf?download=true).

### Resultater og diskussion

Dette afsnit indeholder en opsamling på resultaterne fra afprøvninger af budget og budgetopfølgningsdelen af prototypen. Derudover er der en vejledning til brug af prototypen.

### **Budget**

Budgetdelen af prototypen blev løbende justeret og tilpasset testpersonernes kommentarer og ønsker. Prototypen er lavet således, at der som udgangspunkt bliver opdelt på driftsgren ned til dækningsbidragsniveau, men derefter er det valgfrit, om man vil fortsætte med at fordele på driftsgrene. På baggrund af de 18 tests blev det klart, at det vil være optimalt, at det er op til den enkelte landmand, hvorvidt der ønskes denne fordeling. Det var begrænset, hvor mange af testpersonerne, der allerede foretog denne opdeling, men de kunne alle se relevansen i den.

Testpersonerne syntes, at forsiden for budgetdelen er nem og overskuelig. En del af testpersonerne kommenterede på, at de på forsiden godt kunne tænke sig at have et grafisk overblik over deres

kassekredit, grundet denne blandt andet kan bruges til at vurdere, hvornår de kan foretage investeringer. På baggrund af en række efterspørgsler efter dette valgte vi at tilføje en graf over trækket på kassekreditten. Denne graf ændrer sig løbende på baggrund af de forudsætninger, landmændene taster på arbejdssiderne i modellen, hvilket vil sige, at de kan følge forudsætningernes effekt på kassekreditten.

Det er i løbet af testene blevet klart, at der er en forventning om, at man kan klikke på de forskellige poster i budgettet, hvis man vil se dybere i dem. En af testpersonerne var meget specifik omkring dette og ville gerne, at man kunne klikke på de forskellige linjer i budgettet på forsiden og så blive navigeret hen til den arbejdsside, hvor forudsætningerne for den pågældende post kan justeres. Dette ville ifølge testpersonen gøre det nemmere og hurtigere for brugerne at rette i budgettet, fremfor at de selv skulle til at finde den relevante arbejdsside.

På baggrund af inputs fra testene skal der i den endelige model være mulighed for at indsætte flere kolonner med sammenligningstal. Det blev nævnt, at testpersonerne gerne vil kunne hente sammenligningstal tre til fem år tilbage. Der er forskellige ønsker til, hvilke sammenligningstal man skal kunne hente. Der er blandt andet blevet nævnt; regnskaber, budgetter, realiseret til dato og tal fra Business Check.

Der var bred enighed blandt testpersonerne om, at det første, de ville vælge at arbejde med, er stalden, hvorfor denne er placeret som den første side, man kommer til, således der kommer en naturlig rækkefølge i siderne i modellen. Der er dog stadig mulighed for, at man selv kan vælge, hvilken side man ønsker at beskæftige sig med, hvilket vi fik mange positive kommentarer på fra testpersonerne. Derudover nævnte testpersonerne, at indtastningen af budgetforudsætningerne virker naturlig, og modellen er nem at finde rundt i.

En af de ting, der blev gentaget under vores tests, var, at testpersonerne godt kunne lide, at de i højre side kunne følge resultatbudgettet og se det blive udfyldt i takt med, at forudsætningerne blev udfyldt. Dette medfører, at man hele tiden kan se, hvilken effekt de indtastede forudsætninger har på budgettet. Der nævnes i den forbindelse, at det er særligt brugbart i forhold til, at de hele tiden kan følge med i, om budgettet bliver realistisk, eller om der er steder, hvor der skal optimeres.

Det er i modellen muligt at vælge mellem egen pris eller prognoseprisen. Egen pris kan benyttes, såfremt der findes mere præcise oplysninger end den prognosepris, der automatisk står i modellen. Dette blev rost af testpersonerne, da de vil tage udgangspunkt i diverse prognosepriser, hvis de ikke selv har en aftalt pris.

Testpersonerne nævnte endvidere, at det vil være relevant, hvis det automatisk er de samme budgetlinjer som sidste år i modellen, da den enkelte landmand ofte bruger de samme linjer. De vil dog gerne have mulighed for selv at tilføje og fjerne poster, da dette medfører, at de får præcis de budgetposter, der passer til deres behov.

Det skal i øvrigt bemærkes, at især mange mælkeproducenter lægger et egentligt produktionsbudget, f.eks. i DMS. Disse oplysninger skal automatisk indlæses i budgettet. I den forbindelse skal nævnes, at et endeligt budgetværktøj skal hænge sammen med øvrige programmer, der anvendes af landmænd, så de samme oplysninger ikke skal indtastes manuelt i flere forskellige programmer.

Undervejs i testforløbet nævnte testpersonerne, at det var nødvendigt med et lagermodul, hvorved vi tilføjede muligheden for at arbejde med lagerforskydning. De manglede et sted, hvor de kunne se, hvor meget af det producerede, de beholder på lageret, og hvor meget de sælger. Desuden er beregning af lagerforskydningen nødvendig for at få resultat- og likviditetsbudget til at stemme overens.

Finansieringsoversigten, hvor samtlige lån og leasinger fremgår, fik megen ros. Oversigten overføres fra år til år, så den alene skal tilrettes, når man budgetterer. Den giver overblik over sammensætningen af finansieringen, f.eks. hvornår købekontrakter og leasinger udløber.

Et af de elementer, testpersonerne var mest begejstrede for, var investeringsmodulet, hvor de nemt fik mulighed for at regne på en række forskellige investeringer, inden de vælger, hvilken investering de ønsker at gå videre med. Alle oplysninger om investeringens afskrivningsprofil og finansiering skal indtastes et sted.

Generelt var alle testpersonerne meget begejstrede for modellen, og mange efterspurgte endda, hvornår værktøjet ville blive lanceret. Dette skyldes, at mange af testpersonerne på nuværende tidspunkt får en rådgiver til at udarbejde et budget, men et værktøj der er let at gå til, også hvis man kun bruger det én gang om året, vil medføre, at det er nemmere for brugerne at involvere sig mere i processen. De mener, at et værktøj som denne prototype vil gøre det nemmere for dem selv at lægge budgettet eller dele af det, hvorved de mener, at de selv kan få mere ud af det. Det mener, at når man udarbejder budgettet til sig selv frem for til banken, så kan man indarbejde nogle ambitiøse målsætninger og senere holde sig selv og medarbejderne op på disse.

Nogle nævnte et ønske om muligheden for at lægge rullende budgetter. Dette er på nuværende tidspunkt ikke inkluderet i modellen, men det kan være relevant på sigt at få det inkorporeret som en mulighed i et endeligt værktøj.

#### Budgetopfølgning

Vi udførte 13 kvalitative interviews med forskellige landmænd i forbindelse med fremvisningen af den udarbejdede prototype til budgetopfølgning. På baggrund af disse interviews blev der løbende foretaget ændringer i prototypen, således der blev taget højde for landmændenes ønsker og behov i prototypen.

Prototypen er udarbejdet, så det er muligt at trække en driftsgrensopdelt budgetopfølgning, såfremt der er lavet et driftsgrensopdelt budget. Dette synes testpersonerne er meget godt, da det vil være relevant at kunne se, hvor man præsterer godt, og hvor der er plads til forbedringer. I den forbindelse vil testpersonerne ligeledes gerne have mulighed for at trække en opfølgning på f.eks. den enkelte ejendom eller den enkelte stald.

Testpersonerne var generelt begejstrerede for den forside, der var lavet til budgetopfølgningen. De kunne godt lide, at forsiden er inddelt i forskellige områder, og at det kun er de væsentligste elementer, der fremgår på forsiden, da det dermed er muligt at få et hurtigt overblik. De vil gerne selv have mulighed for at tilpasse forsiden, så den indeholder netop de elementer, der er essentielle for dem, således at budgetopfølgningen bliver tilpasset den enkelte landmand.

Testpersonerne kunne godt lide, at forsiden indeholder nogle få økonomihovedtal, der giver et godt overblik på forsiden. De var ligeledes begejstrede for, at det er muligt at klikke dybere ind på de enkelte poster i prototypen, da de på den måde selv kan styre, hvor meget de ønsker at gå i detaljer.

Udover de få budgetposter, der fremgår på forsiden, er der mulighed for at se en side med samtlige budgetposter, hvilket minder meget om den budgetopfølgning, man kender fra i dag.

En af testpersonerne foreslog, at der på forsiden skulle være en kasse, der fokuserer på de største afvigelser fremfor nogle faste økonomihovedtal. Disse afvigelser skal måles i kr./øre. Testpersonen foreslog, at man lavede dette i en grafisk fremstilling lignende den i figuren nedenfor:

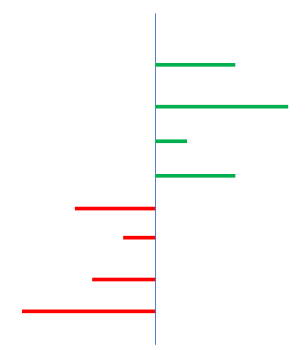

Denne skal vise de største positive afvigelser på den ene side, og de største negative afvigelser på den modsatte side.

Der var bred enighed blandt testpersonerne om, at det er godt, at målsætningerne for bedriften fremgår på forsiden, og at der er en tydelig opfølgning på målene. De kunne godt lide, at de kan få et hurtigt overblik på forsiden over, hvordan det går med målet, og at de skal klikke på det enkelte mål, hvis de vil have yderligere oplysninger om, hvorfor det går med målet, som det gør.

Der var hovedsageligt positive kommentarer til, at der i prototypen er mere fokus på grafiske elementer fremfor rent talmateriale sammenlignet med opfølgningen i dag. De visuelle elementer skal være tilpasset den enkelte brugers behov, hvorfor de selv skal kunne vælge, hvilke elementer der skal vises visuelt, og hvordan.

På baggrund af de kvalitative interviews blev det klart, at området "Forslag til handlinger" skal alarmere brugeren, hvis der forekommer større afgivelser på vigtige poster. Denne alarmering skal komme på baggrund af en procentvis og beløbsmæssig afvigelse, som den enkelte bruger selv skal fastsætte.

Der var generelt stor optimisme blandt testpersonerne for prototypen, og flere efterspurgte, hvornår det blev et værktøj, som de kan bruge. De syntes generelt, at denne prototype virker nemmere at tilgå og gennemskue end den budgetopfølgning, de får i dag. Størstedelen kan især godt lide tankegangen med, at der står nogle få ting på forsiden, og at man så selv kan gå dybere i de poster, man er interesseret i.

Flere nævner, at det vil være godt, hvis man får koblet benchmarking på løbende, så man kan se, om man f.eks. har budgetteret ambitiøst nok i forhold til, hvor man gerne vil ligge i sammenligning med virksomheder med samme produktionsomfang. Dette vil kunne være med til at afføde nogle mål, man skal arbejde videre med.

# Konklusion

På baggrund af testpersonernes udtagelser kan det konkluderes, at der formentligt er flere, der kan budgettere selv, og dermed få et større kendskab til egne tal og til at få ejerskab til budget og opfølgning. For at opnå fuld effekt af budgettet og budgetopfølgningen er det essentielt, at landmændene selv er med til at udarbejde budgettet. Dette er ikke ensbetydende med, at de skal lægge et fuldt budget selv, men det er meget væsentligt, at man selv fastslår, hvilke målsætninger, der skal budgetteres efter, og selv har hånd i hanke med budgetforudsætningerne. Derved opnås ejerskab til budgettet og klarhed over, hvor tallene i budgettet kommer fra.

Testpersonerne gav udtryk for, at prototypen er nem at finde rundt i, og den giver et bedre overblik end det de bruger i dag. De synes generelt, at budgetdelen og budgetopfølgningen fungerer godt, da

man starter på et meget overordnet niveau og derefter selv kan klikke dybere ned i de poster, der findes interessante. Derudover kan de godt lide, at budgetopfølgningen ikke længere blot er en række tal, men at den indeholder grafiske visualiseringer af poster valgt af den enkelte bruger. Det gode overblik kombineret med muligheden for at hente de nødvendige detaljer frem giver et godt grundlag for at handle på eventuelle afvigelser.

Abejdspakke: AP3 - Afprøvning af prototypen af en budgetteringsmodel Leverance: Den færdige prototype med vejledning - opsamling på det samlede afprøvningsforløb Projektnr: 5378

# Appendiks

#### Vejledning til brug af prototype

Prototypen på budgetmodellen er opbygget med udgangspunkt i et driftsgrensopdelt budget for at gøre det mere enkelt for brugeren at budgettere, så der f.eks. først budgetteres på stald og herefter marken og eventuelle øvrige driftsgrene. De driftsgrensopdelte budgetter bliver samlet i et hovedbudget, hvor alle driftsgrene er samlet i ét budget.

#### **Forsiden (samlet budget)**

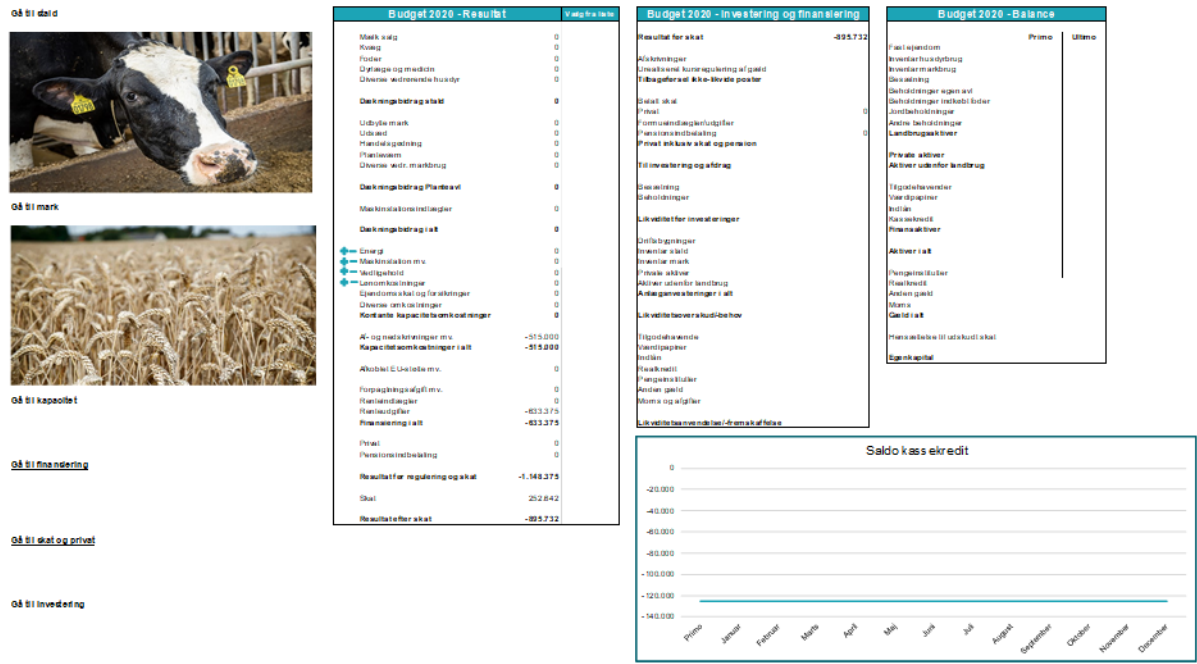

Fra forsiden kan man enten se det samlede budget eller vælge at gå til en af sine driftsgrene for enten at se budgettet for den enkelte driftsgren eller for at lave eller ændre budgettet.

Der navigeres ved at klikke på teksten eller billedet for det område, som man gerne vil ind til, ude i venstre side. Inde på de enkelte driftsgrene vil der være en "bjælke" i toppen, som hele tiden er synlig, med en genvej til de forskellige områder i budgettet, så det er nemt at finde rundt i budgettet eller komme tilbage til "forsiden".

#### **Driftsgren (stald)**

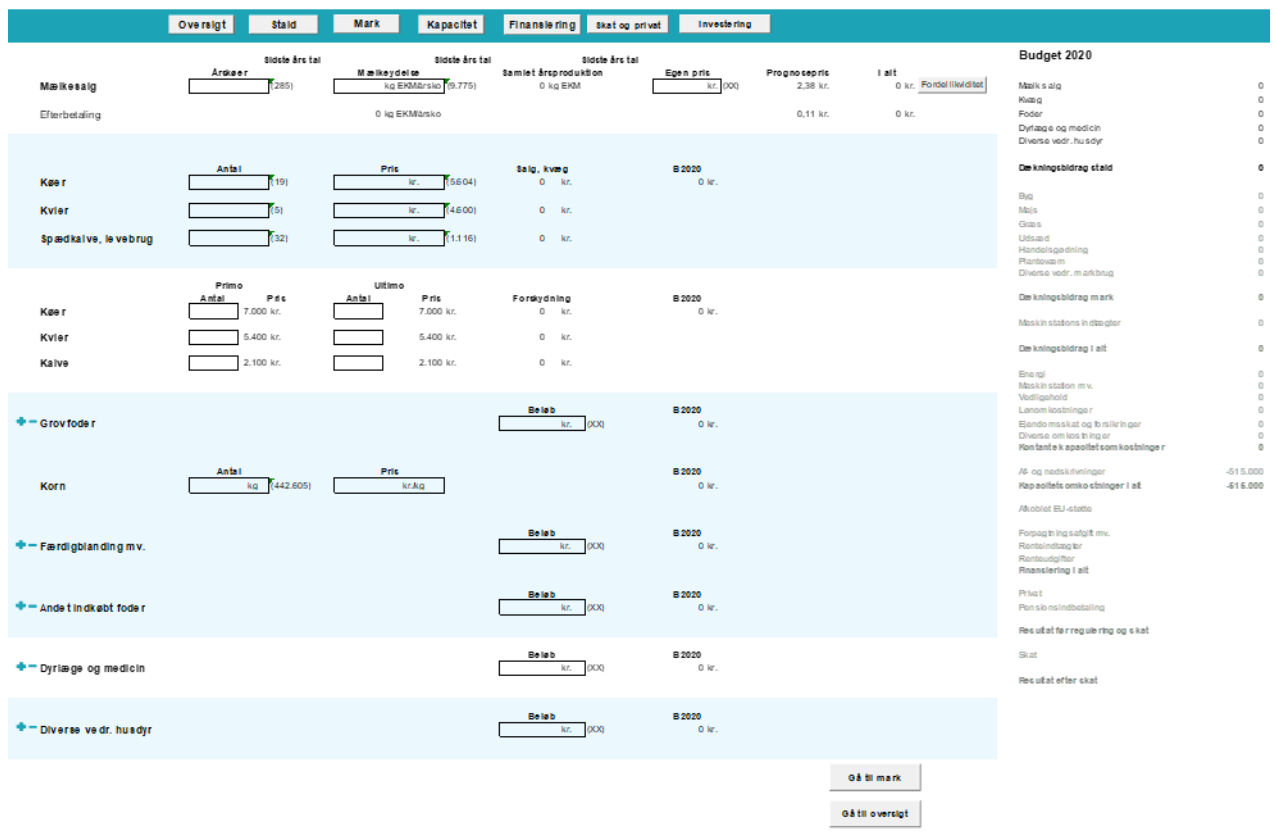

Billedet viser en specifik driftsgren, i det her tilfælde stalden hos en mælkeproducent, men billedet ligner og er bygget op på samme måde i de øvrige driftsgrene.

Inde under hver driftsgren er det muligt at åbne og lukke en række overordnede områder, så man selv kan bestemme, hvor detaljeret man ønsker at arbejde med sit budget.

Ligeledes er der også mulighed for at tilføje ekstra linjer, så man kan bygge sit budget op, som man gerne vil, og så detaljeret, som det ønskes.

Navigationen foregår gennem bjælken i toppen af billedet, hvor der sidder en række knapper, som fører hen til de forskellige områder i budgettet.

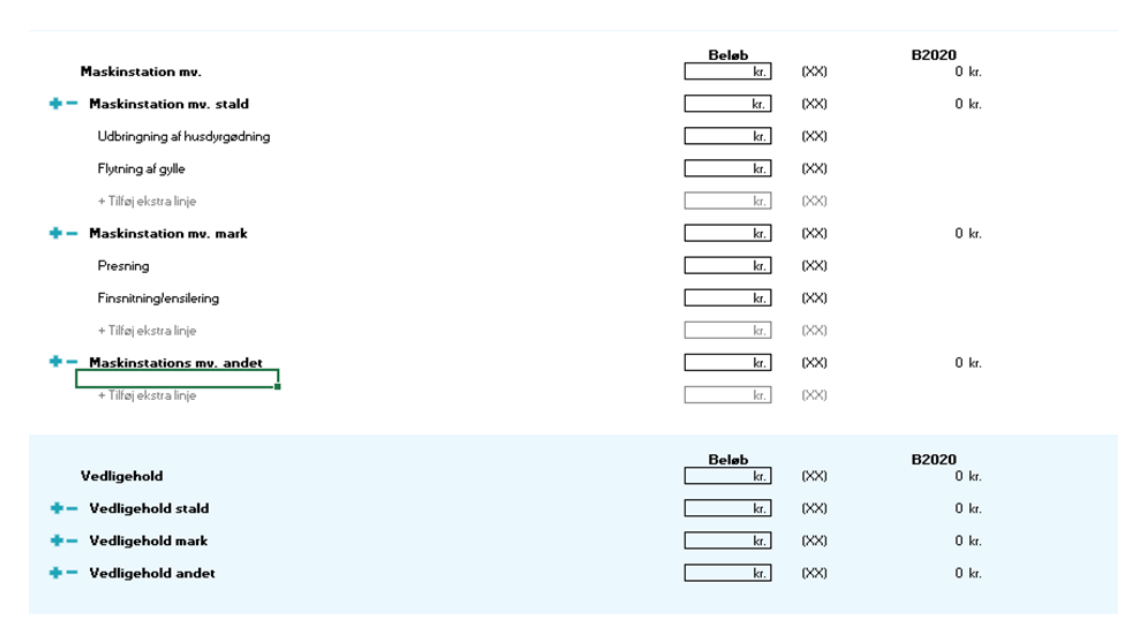

#### **Kapacitet**

Under kapacitet har landmanden muligheden for at fordele en række af kapacitetsomkostningerne på stald, mark og andet i modellen for således at få et bedre indblik i, hvordan omkostningerne fordeler sig på henholdsvis stalden og marken. Ligeledes er det muligt kun at skrive et samlet beløb for omkostningen, hvis ikke man ønsker at fordele sine kapacitetsomkostninger ud på driftsgrenene. Billedet virker som de foregående med mulighed for at åbne og lukke punkter og tilføje linjer, hvis der ønskes et mere detaljeret budget.

#### **Finansiering**

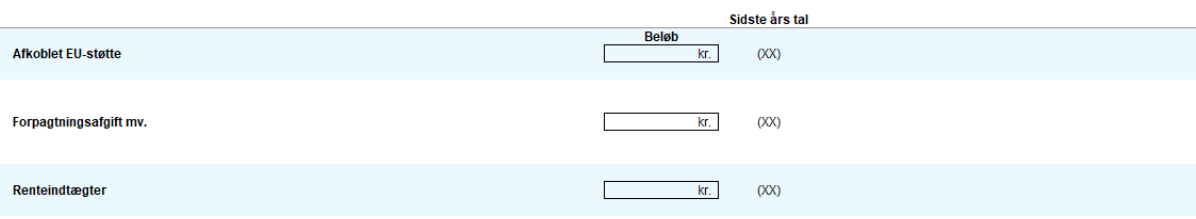

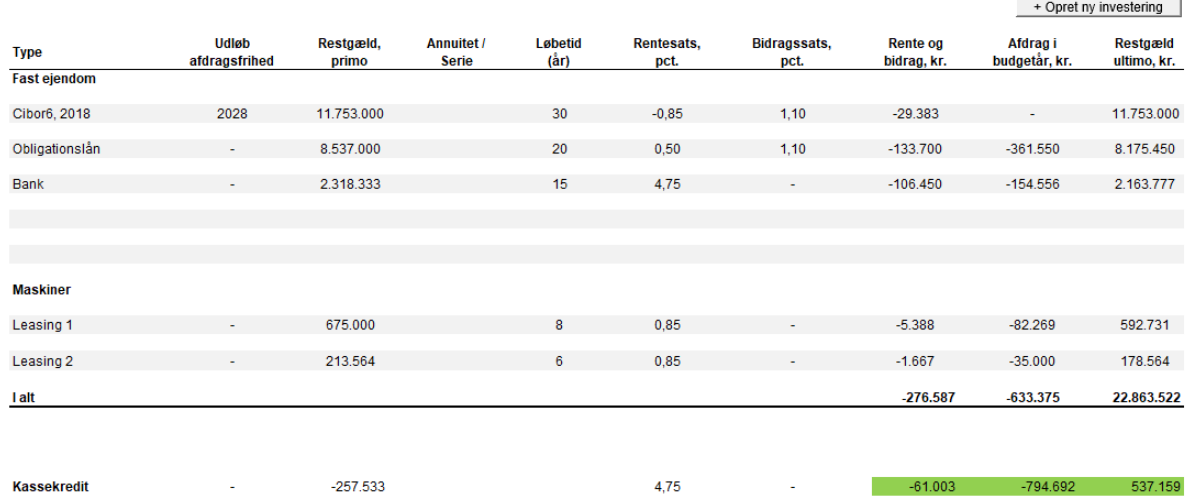

Finansiering giver et overblik over de lån og leasingaftaler, der er på bedriften, samt hvornår de udløber, og viser, hvilke rentebetalinger og afdrag lånene bidrager med i budgetåret.

Der er også mulighed for at indtaste en ny finansiering eller leasingaftale ved at trykke på knappen "opret ny investering". Når den nye investering er indtastet, er det muligt at trykke tilføj til budget, hvorefter den automatisk bliver tilføjet til billedet finansiering og indgår i budgettet (se billede herunder).

Indtastningsbillede til ny investering

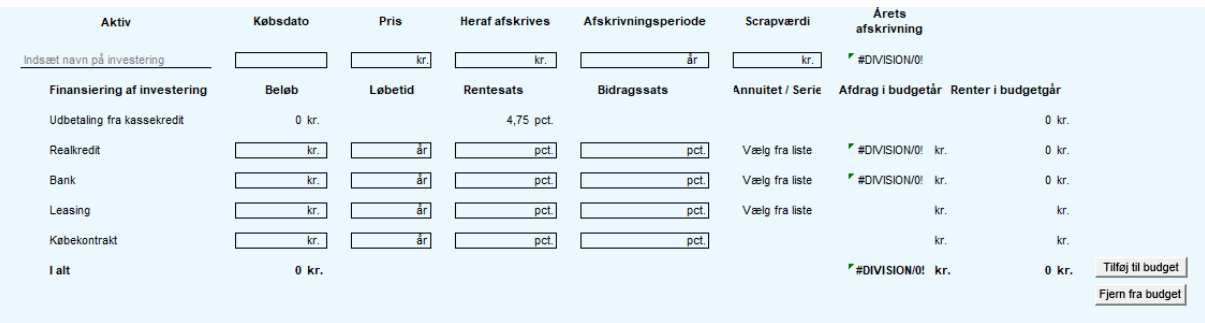

#### **Skat og privat**

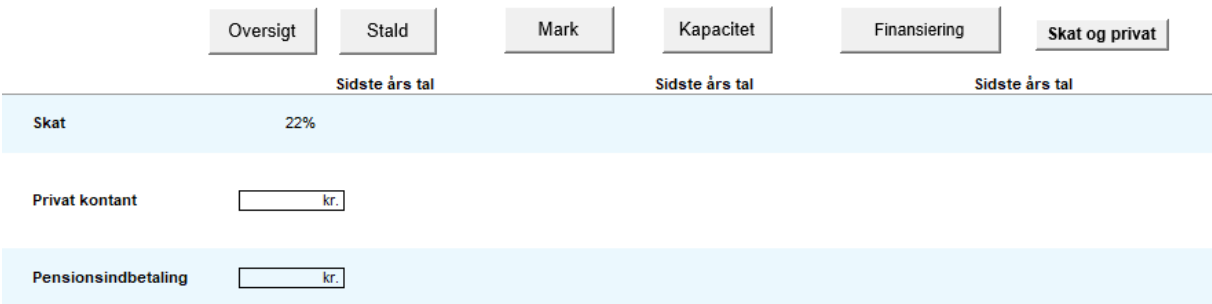

Under siden "skat og privat" er det muligt at indtaste skatteprocent og privatforbrug samt eventuelle pensionsindbetalinger. Budgettet tager herefter udgangspunkt i den angivne skatteprocent.

#### **Likviditet**

Under budgetlægningen på driftsgrene har brugeren mulighed for også at budgettere likviditeten. Der er ved siden af hver linje mulighed for at fordele den forventede likviditetspåvirkning på hvert kvartal, på månedsniveau eller helt manuelt. Ligeledes kan felterne blot efterlades blanke, hvis ikke likviditetsbudgettet ønskes brugt.

For at gøre det nemt at fordele likviditet, er der lavet en "fordel ligeligt-funktion", så beløbet automatisk bliver fordelt ligeligt på månederne. Ligeledes er det muligt at bruge fordelingen "sidste år", som bruger samme fordeling af beløbet som anvendt sidste år. Dette kræver selvfølgelig, at der var en fordeling sidste år.

#### **Opfølgning**

Når budgettet er lagt, og det er blevet tid til at lave en budgetopfølgning, virker dette på følgende måde:

#### **Statustal**

For at kunne foretage en budgetopfølgning, skal statustallene udfyldes, så der tages højde for det faktiske forbrug eller antal i den periode, som man ønsker opfølgningen på.

Statustallene bliver tilpasset efter de informationer, som er givet i budgettet.

Processen foregår ved at indtaste oplysninger for perioden ude i feltet til højre, herefter kan der dannes en opfølgning på perioden.

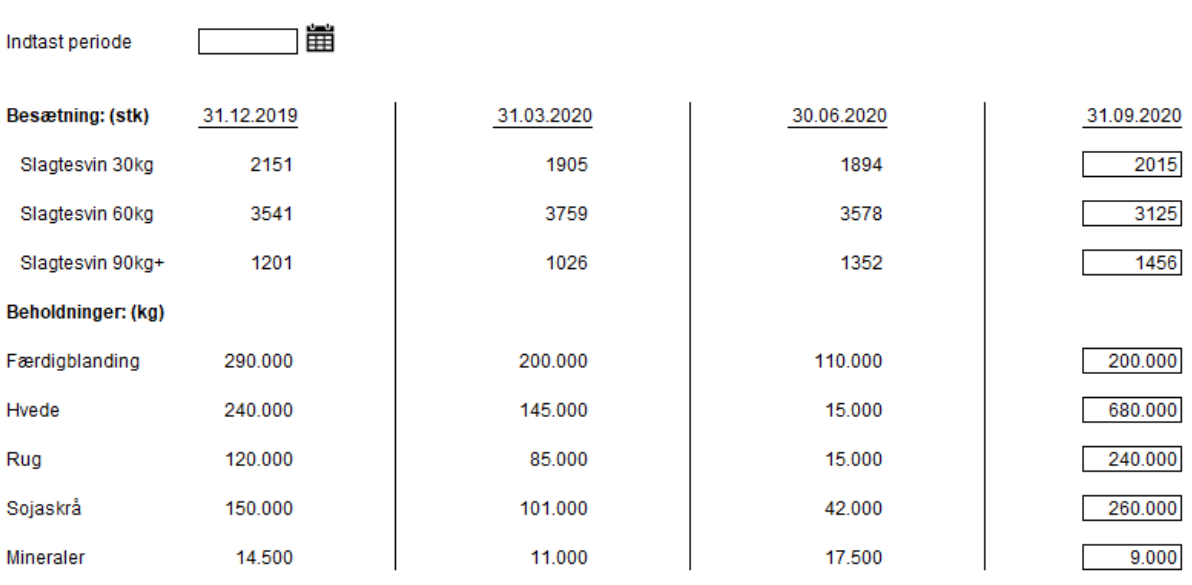

#### **Budgetopfølgningsforsiden**

**Statustal** 

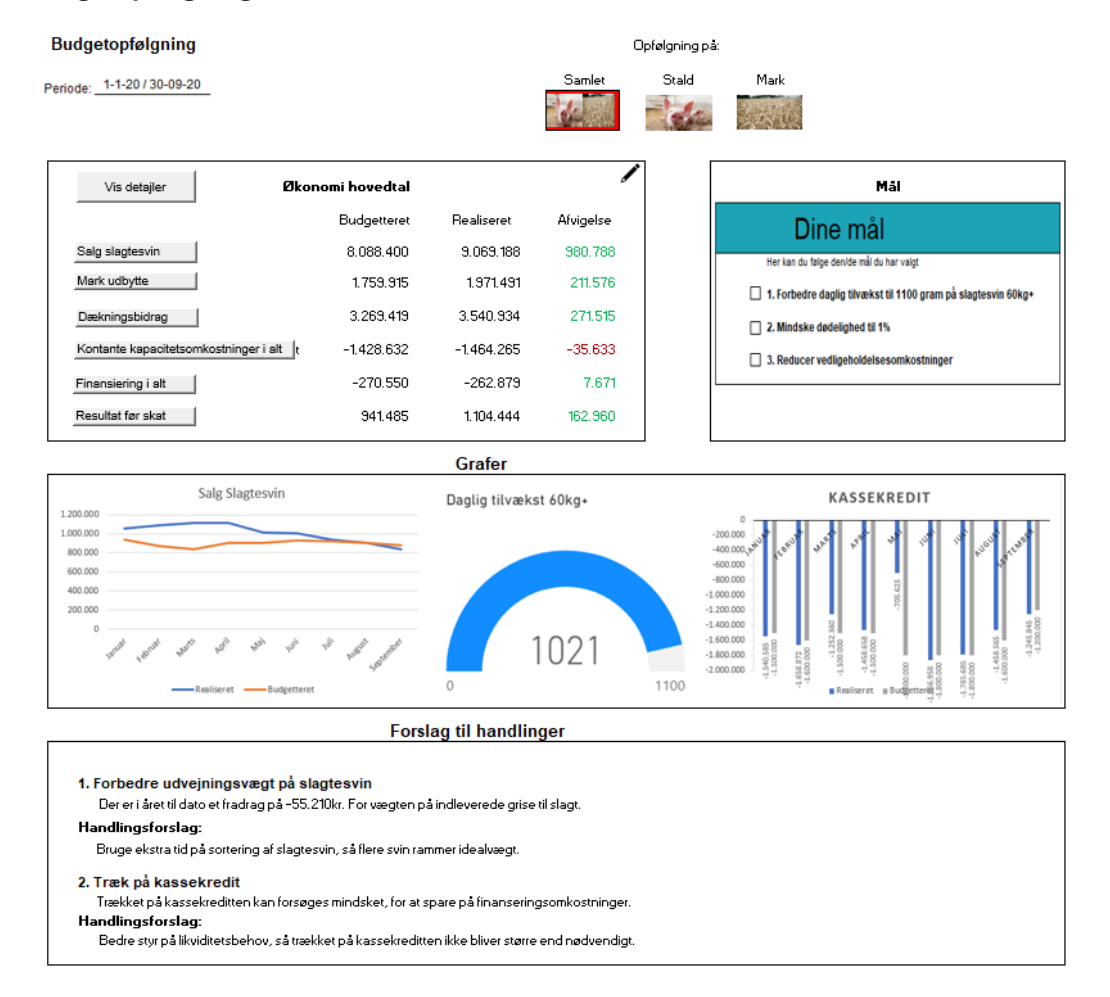

Budgetopfølgningen er opbygget med udgangspunkt i en enkel forside, som giver et hurtigt og overordnet overblik over virksomheden. Fra forsiden er det muligt at dykke længere ned i tallene, hvis man gerne vil have et mere detaljeret billede af performance i den givne periode. Ved at åbne driftsgrenen stald eller mark får man en forside med de væsentligste tal specifikt for den valgte driftsgren, og herfra

er det så muligt at trykke på de forskellige felter på oversigten, hvorefter der åbner sig en detaljeret oversigt over dette punkt.

Under detaljesiden er der mulighed for at se mere detaljeret på opfølgningen, eksempelvis kan der her under "salg til slagteri" vises konsekvensen af tillæg ved at trykke på knappen "se tillæg", hvorefter den viser konsekvensen ved tillæg.

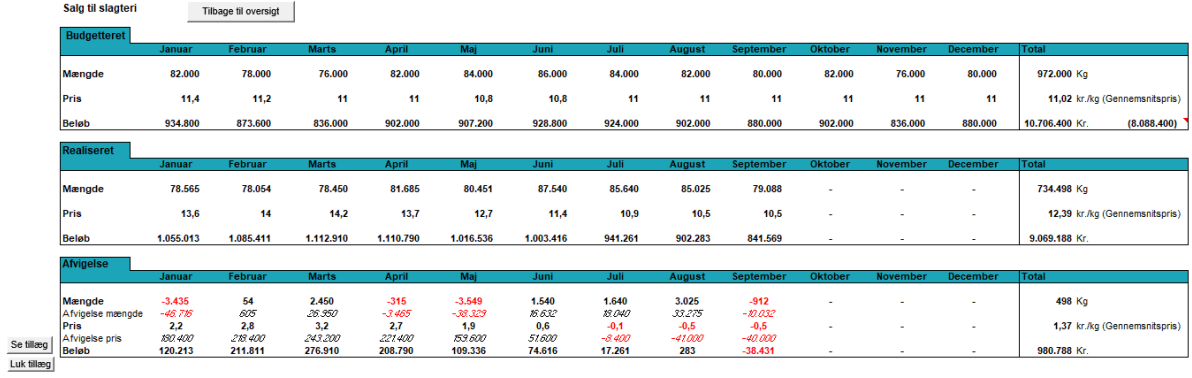

#### **Eksempel på detaljeret oversigt (salg til slagteri)**

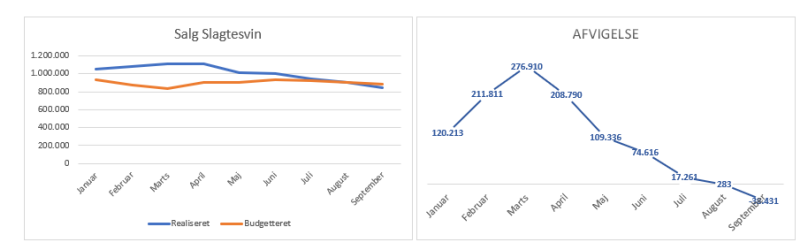

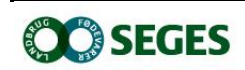

*SEGES Landbrug & Fødevarer F.m.b.A. Agro Food Park 15 8200 Aarhus N*

*T: +45 8740 5000 F: +45 8740 5010 E: info@seges.dk*

Ansvar: Informationerne på denne side er af generel karakter og søger ikke at løse individuelle eller konkrete rådgivningsbehov.

SEGES er således i intet tilfælde ansvarlig for tab, direkte såvel som indirekte, som brugere måtte lide ved at anvende notatets informationer.